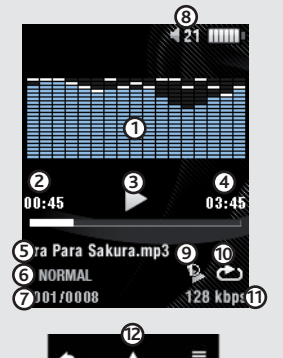

**12**

**13 14 14 14** 

#### MISE EN GARDE

Pour éviter tout risque d'incendie ou d'électrocution, n'exposez jamais l'unité à la pluie ni à l'humidité. Ce produit est strictement<br>destiné à un usage privé. La copie de CD ou le téléchargement de morceaux de musique, d votre pays et juridiction.

### MENTIONS LÉGALES ET CONSIGNES DE SÉCURITÉ

#### GARANTIE ET RESPONSABILITÉ LIMITÉE

Ce produit est vendu avec une garantie limitée et des solutions spécifiques sont mises à disposition de l'acheteur initial au cas où le produit ne serait<br>pas conforme à cette même garantie limitée. La responsabilité du fab Les, incendies, décharges électrostatiques, utilisations incorrectes ou abusives, négligences, manipulations ou installations incorrectes, réparations non autorisées, altérations ou accidents. En aucun cas, le fabricant ne

LE FABRICANT NE PEUT ÊTRE TENU RESPONSABLE DES DOMMAGES EXCEPTIONNELS. ACCIDENTELS OU INDIRECTS MEME S'IL A ETE INFORME DE CETTE EVENTUALITE A L'AVANCE.

Le cédant (la société ARCHOS) n'accorde aucune garantie concernant les appareils sous licence, que celle-ci soit experience unitainer mais cause au tail and the situation of the sucure paraties in the sucure paraties in th soit pas applicable.

En aucun cas, le cédant et ses directeurs, cadres, employés ou agents (collectivement dénommés cédant ARCHOS) ne peuvent être tenus responsables<br>pour des dormages consécutifs, accidentels ou indirects (y compris, sans que responsabilité. De plus, la garantie ne couvre pas :

1. les dommages ou problèmes causés par une utilisation incorrecte ou abusive, un accident, une altération ou un branchement électrique d'intensité ou de voltage tension inappropriée.<br>2. les produits modifiés, ni ceux dont le scellé de garantie ou le numéro de série ont été endommagés

3. les produits dépourvus de garantie ou de numéro de série. 4. les batteries ou autres consommables livrés avec ou compris dans l'équipement.

L'utilisateur final s'engage à utiliser ce produit conformément à sa destination initiale, sans y apporter une quelconque modification technique<br>susceptible de porter atteinte aux droits des tiers. Les modifications apport doivent être expressément approuvées par ARCHOS, sous peine d'annulation de toutes les clauses de garantie. Dans le cadre de la garantie<br>contractuelle de ses produits, ARCHOS s'engage à assurer la disponibilité des pièces

Ce produit a été testé avec les écouteurs fournis avec votre appareil ARCHOS. Afin de préserver votre audition, il est conseillé d'utiliser unique-<br>The produit a été testé avec les écouteurs fournis avec votre appareil ARC élevés.

#### Mises en garde sur la batterie Lithium-ion !

Ce produit est équipé d'une batterie Lithium-ion. N'essayez pas de percer la batterie, de l'ouvir ou bien de la démonter. Gardez le distance de tout environnement humide et/ou corrosif. Gardez-le également à l'abri de tout de voir sa garantie annul

# **CHARGER ET CONNECTER À VOTRE ORDINATEUR**<br>
2014 TRESPONDENCE DU CONTENU SUR VOTRE ARCHOS<br>
2014 FOUT CONSIDERIT RE DU CONTENU SUR VOTRE ARCHOS (VOLET directement dans les Une fois votre produit ARCHOS déballé, nous v CHARGER ET CONNECTER À VOTRE ORDINATEUR

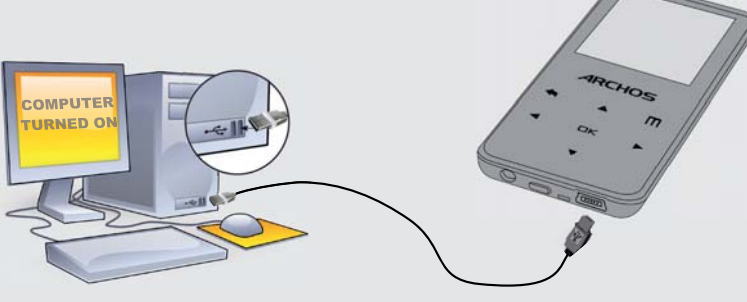

**Charger :** dès lors que votre ARCHOS est connecté à un ordinateur sous tension, il se charge automatiquement (même si vous cliquez sur l'icône de retrait du périphérique en toute sécurité - voir 'Déconnecter l'ARCHOS' ci-dessous).

Connecter: quand vous connectez l'ARCHOS avec le câble USB à votre ordinateur, il se connecte en mode disque dur. Il apparaît dans l'explorateur Windows® sous le nom ARCHOS (avec la lettre E: par exemple). Pour les ordinateurs Mac®, l'ARCHOS apparaît également en tant que disque dur externe.

#### Déclaration de conformité FCC

Cet appareil a été testé et déclaré conforme aux recommandations établies pour un appareil numérique de classe B comme stipulé à la section 15 des réglementations FCC. Ces recommandations sont imposées afin de garantir une protection raisonnable contr<br>environnement résidentiel. Cet appareil produit, utilise et peut émettre une énergie haute fréquence et, s'il

• Réorienter et déplacer l'antenne réceptrice,

- 
- Éloigner l'appareil du récepteur,<br>• Brancher le matériel sur une prise ou un circuit différents de ceux de l'appareil récepteur,<br>• Consulter un revendeur ou un technicien de radio ou télévision expérimenté.

Pour s'assurer de la totale conformité du produit en regard de la législation en vigueur, tout changement ou toute modification qui n'a pas été<br>approuvée par le fabriquant, peut déchoir les utilisateurs du droit d'utiliser

Ouvrir le navigateur de musique vous permettra de choisir une vue par titre, artiste, album ou genre (si les fichiers audio comportent ces balises d'informations). Si une chanson ne comporte pas de balise, elle apparaîtra sous la ligne "<Other>".

Si un fichier de paroles (fichier texte ou .LRC) se trouve dans le même dossier et porte le même nom que le fichier audio, les paroles de la chanson seront affichées pendant la lecture du morceau.

> PROBLEME : Un fichier audio n'est pas visible dans la bibliothèque ou ne peut pas se jouer quand je le sélectionne. SOLUTION : Vérifiez que vous mettez bien tous vos fichiers musicaux dans le dossier Music. Les formats audio ne sont pas tous compatibles. L'ARCHOS peut lire les fichiers MP3, WMA, WAV, FLAC et APE. Si votre fichier n'est pas compatible avec l'ARCHOS, il faudra le convertir dans l'un des formats ci-dessus.

PROBLEME : Le produit est figé et ne répond plus. **SOLUTION** : Appuyez, à l'aide de la pointe d'un trombone, sur le bouton de réinitialisation (Reset) situé au dos de l'appareil.

PROBLEME : Je souhaite recharger mon appareil tout en l'utilisant. **SOLUTION** : En déconnectant l'appareil de l'ordinateur « en toute sécurité » (comme expliqué précédemment) mais sans déconnecter le câble USB, vous pouvez utiliser votre ARCHOS tout en le chargeant. Attention, cela ne sera pas possible en utilisant un ordinateur sous Windows® 7 ou Windows Vista®.

PROBLEME : J'ai ajouté des chansons sur l'ARCHOS, mais elles n'apparaissent pas dans la bibliothèque musicale. SOLUTION : Vous devez placer vos fichiers dans le dossier Music de l'ARCHOS. Si les fichiers ne contiennent pas de balises d'informations, ils apparaîtront sous la ligne <Autres>. Sélectionnez Mise à jour au bas de la bibliothèque de musique, et l'appareil mettra à jour les derniers fichiers transférés.

#### Décharge électrostatique (ESD)

Le fonctionnement normal du produit peut être perturbé par une décharge électrostatique (ESD). Il vous suffira alors de réinitialiser le produit<br>en appuyant sur le bouton 'reset' situé au dos du produit, puis redémarrez-le

**PROBLEME :** le ne vois pas un fichier que je viens juste de copier sur l'ARCHOS. SOLUTION : Vous pourrez voir tous les fichiers présents sur l'ARCHOS en utilisant le navigateur de Fichiers depuis l'écran principal.

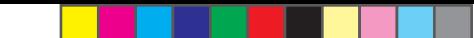

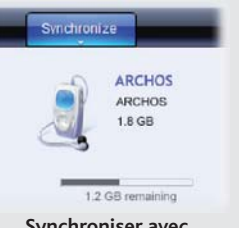

#### Protection de l'audition

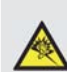

Ce produit respecte la réglementation en vigueur pour la limitation de la puissance sonore maximale. L'écoute<br>à très haut volume avec un casque ou des écouteurs peut créer des dommages auditifs permanents. Même si<br>vous ête

**11. Taux d'encodage du fichier** 

Diaporama : vous permet de régler la durée de visualisation de chaque image pendant un diaporama.

**Affichage** : permet de régler la luminosité de l'écran, le rétro-éclairage (délai avant que la luminosité de l'écran diminue ou que l'écran s'éteigne) ainsi que le type de rétro-éclairage (détermine le type d'économiseur d'écran utilisé pour optimiser la batterie : la luminosité diminue ou l'écran s'éteint).

Minuteur : ajuste le délai avant que l'appareil ne s'éteigne automatiquement.

Langue : Permet de changer la langue.

Note : L'appareil est capable d'afficher des fichiers texte simples au format .txt.

#### Considérations en matière d'environnement

ARCHOS est particulièrement concerné par la protection de l'environmement. Afin de transcrire ce concept en actions targibles, ARCHOS n'a pas manqué d'incluire, dans le cycle de production, une panoplie de méthodes<br>Propres

En procédant de la sorte, vous participez activement à la réutilisation et au recyclage des équipements électriques et électroniques usagés,<br>susceptibles d'avoir certains effets potentiels sur l'environnement et la santé h

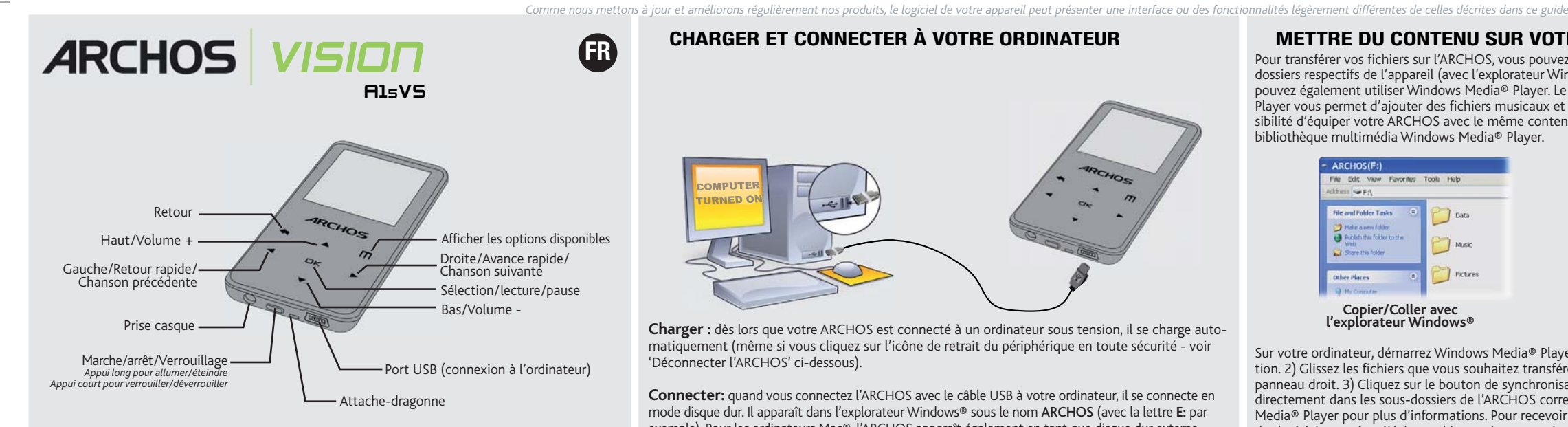

# Avis sur les droits d'auteur

Copyright ARCHOS © 2010. Tous droits réservés.

Ce document ne peut être, dans son intégralité ou en partie, copié, photocopié, reproduit, traduit ou enregistré sur aucun support électronique ou<br>informatique sans l'accord écrit préalable d'ARCHOS. Tous les noms de marqu

ai ia presente. Annulation de garantie : jusqu'aux limites autorisées par la législation applicable, les démarches et garanties de non-violation des droits d'auteur ou<br>autres droits de propriété intellectuelle résultant de l'utilisation d

# METTRE DU CONTENU SUR VOTRE ARCHOS

dossiers respectifs de l'appareil (avec l'explorateur Windows® ou le Finder sur Macintosh), ou vous pouvez également utiliser Windows Media® Player. Le bouton Synchroniser de Windows Media® Player vous permet d'ajouter des fichiers musicaux et images à votre ARCHOS. Il vous offre la possibilité d'équiper votre ARCHOS avec le même contenu multimédia que celui qui figure dans votre bibliothèque multimédia Windows Media® Player.

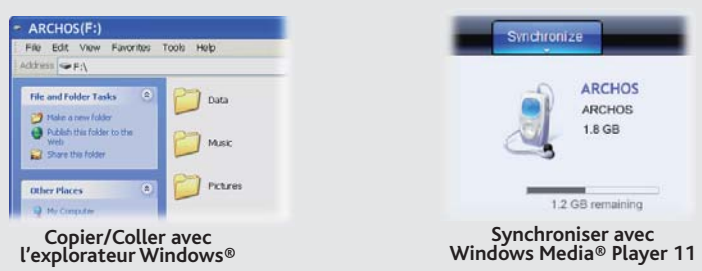

Sur votre ordinateur, démarrez Windows Media® Player. 1) Sélectionnez l'onglet de synchronisation. 2) Glissez les fichiers que vous souhaitez transférer dans la zone de synchronisation dans le panneau droit. 3) Cliquez sur le bouton de synchronisation. Les fichiers sélectionnés seront copiés directement dans les sous-dossiers de l'ARCHOS correspondants. Consultez l'aide de Windows Media<sup>®</sup> Player pour plus d'informations. Pour recevoir et jouer des podcasts, vous pouvez utiliser des logiciels gratuits téléchargeables sur Internet tels que Juice.

# DÉCONNECTER L'ARCHOS D'UN ORDINATEUR

Une fois que tous les transferts de fichiers sont terminés, fermez Windows Media® Player et tout autre programme susceptible d'utiliser l'ARCHOS. Cliquez ensuite sur l'icône de retrait du périphérique en toute sécurité dans la barre des tâches, à côté de l'horloge.

Avant de retirer le câble, vous remarquerez l'état de charge de la batterie. Si l'icône contient 3 barres statiques, votre ARCHOS est complètement chargé. Si elles clignotent, le produit est toujours en charge. Vous pouvez laisser le produit charger, ou bien débrancher le câble et utiliser le produit.

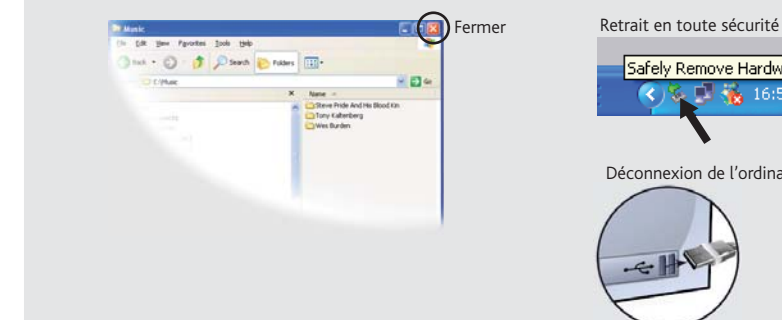

# Safely Remove Hardware  $\Box$  to 16:5 Déconnexion de l'ordinateu

# LECTURE DE MUSIQUE

# RESOLUTION DE PROBLEMES

# SÉLECTIONNER VOTRE MUSIQUE

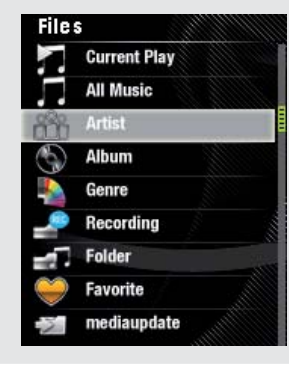

**1. Egaliseur / Pochette de l'album**

*(ou paroles de la chanson si le répertoire de l'album contient un fichier de type .lrc portant le même nom que le fichier de la chanson)*

**2. Temps écoulé**

**3. Statut de lecture/pause**

**4. Durée de la chanson** 

**5. Titre de la chanson & nom de l'artiste**

**6. Réglage de l'égaliseur**

**7. Numéro de chanson parmi toutes les chansons de l'appareil/du dossier**

## **8. Volume**

**9. Mode Répétition** *(Une fois, Répéter une chanson, Tous, Répéter tout, Intro)*

**10. Mode de lecture** *(Normal, Aléatoire)*

## **12. Réglage du volume**

**13. Chanson précédente**  (appui court) **Retour rapide**  (appui long)

**14. Chanson suivante** (appui court) **Avance rapide** (appui long)

Une fois votre produit ARCHOS déballé, nous vous recommandons de prendre quelques minutes pour l'enregistrer (www.archos. com/register). Vous bénéficierez ainsi des avantages tel que l'accès à l'assistance technique

Sur notre site Web : Consultez la Foire Aux Questions (FAQ) sur www.archos.com/faq Contactez notre équipe d'assistance technique : Allez sur www.archos.com/support pour une assistance par e-mail. Etats-Unis & Canada : Appeler le 877-300-8879 (appel gratuit) Europe : veuillez enregistrer votre produit avant de contacter notre équipe d'assistance technique

# VISIONNAGE DE PHOTOS

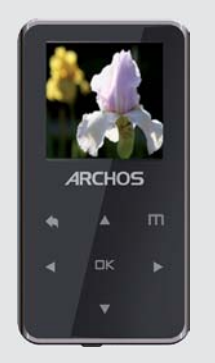

Ouvrir l'explorateur PHOTO vous permettra de visualiser vos photos stockées une par une ou en mode diaporama. Sélectionnez la photo désirée, puis appuyez sur le bouton Lecture [OK] pour afficher la photo. Utilisez les boutons droite et gauche pour afficher l'image suivante ou précédente. Appuyez sur Lecture/Pause [OK] pour démarrer ou arrêter un diaporama. La vitesse de défilement du diaporama peut être ajustée dans les réglages.

# RÉGLAGES

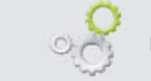

En sélectionnant REGLAGES depuis le menu principal, vous pouvez personnaliser les réglages de votre ARCHOS comme vous le souhaitez.

Musique : vous permet de choisir votre mode de lecture musicale : lecture dans l'ordre, répétition, aléatoire, etc. Vous pouvez également régler l'égaliseur.

# LECTURE DE VIDÉOS

Pour que vos vidéos puissent être lues par le lecteur vidéo de l'ARCHOS, celles-ci doivent être dans un format bien spécifique. Un logiciel de conversion, compatible avec Windows®, est disponible dans le dossier 'Software' de votre ARCHOS. Installez ce logiciel sur votre ordinateur. Il convertira la plupart des fichiers vidéo dans le format spécifique requis par l'ARCHOS. Assurez-vous de convertir vos vidéos au format 128 x 128 sur votre ordinateur avant de les copier sur l'ARCHOS.

# RADIO FM

 $\bigoplus$ 

Pour écouter la radio, vous devez impérativement brancher les écouteurs, car ils jouent le rôle d'antenne. Appuyez sur le bouton m et choisissez une option : vous pouvez enregistrer des stations, effectuer une recherche automatique ou enregistrer la station en cours.

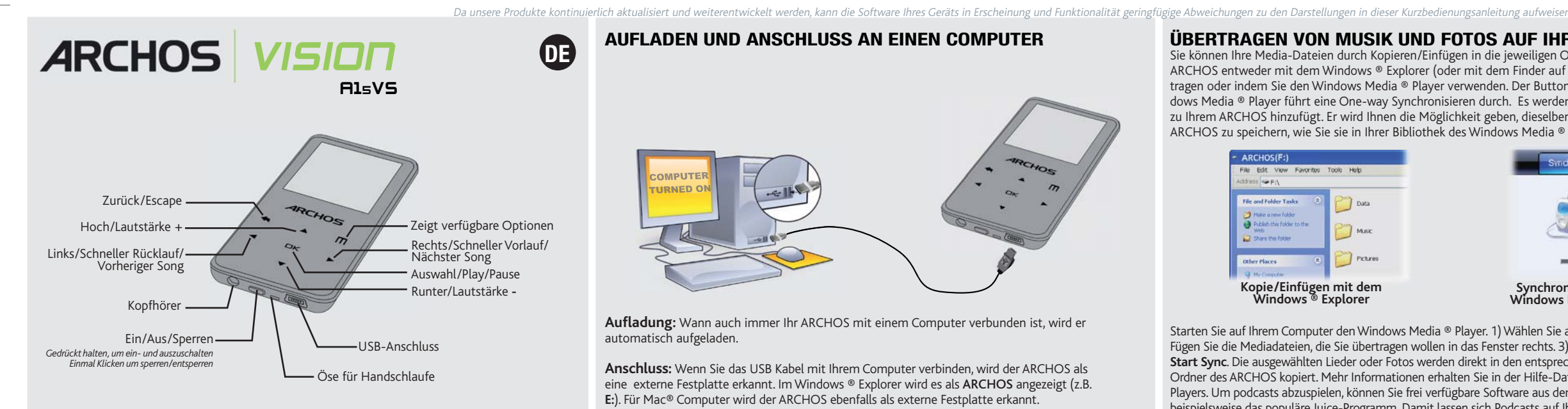

# AUFLADEN UND ANSCHLUSS AN EINEN COMPUTER

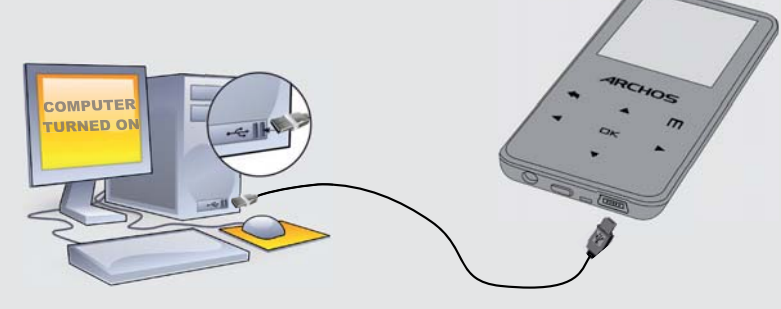

Aufladung: Wann auch immer Ihr ARCHOS mit einem Computer verbunden ist, wird er automatisch aufgeladen.

Anschluss: Wenn Sie das USB Kabel mit Ihrem Computer verbinden, wird der ARCHOS als eine externe Festplatte erkannt. Im Windows ® Explorer wird es als ARCHOS angezeigt (z.B. E:). Für Mac® Computer wird der ARCHOS ebenfalls als externe Festplatte erkannt.

# **TRENNUNG DES ARCHOS VOM COMPUTER**

Sobald die Dateiübertragung beendet ist, schließen Sie den Windows ® Explorer und alle anderen Programme. Klicken Sie auf das 'Sicher entfernen' Icon in der Ablageleiste neben der Uhr.

Vor dem Entfernen des Kabels werden Sie den Status der Batterieanzeige bemerken. Wenn das Icon drei Balken hat bedeutet dies, dass die Batterie voll geladen ist. Wenn sie blinkt bedeutet es, dass die Batterie noch lädt. Sie können das Gerät angeschlossen lassen und es weiter laden lassen oder das Kabel herausziehen und den ARCHOS mit einem teilweise geladenen Akku verwenden.

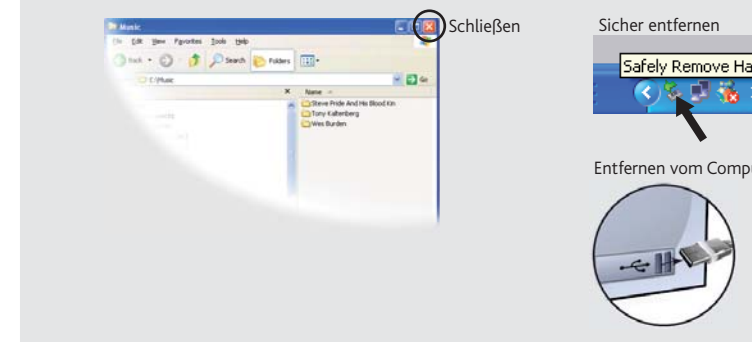

# Safely Remove Hardware 168 169 لياً خ Entfernen vom Computer

# **FOTO-WIEDERGABE**

 $\bigoplus$ 

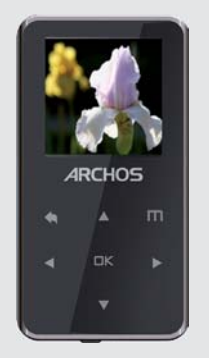

Das Öffnen des Photobrowsers ermöglicht Ihnen die Bilder, eines nach dem anderen anzusehen oder eine automatische Diashow zu starten. Wählen Sie ein Bild aus und drücken Sie auf OK um dieses zu betrachten. Drücken Sie die Vorher und Nächste Tasten um das vorherige oder nächste Bild zu sehen. Drücken Sie die OK Taste um eine Diashow zu starten, drücken Sie erneut um diese wieder zu stoppen. Die Geschwindigkeit der Diashow können Sie in den Einstellungen verändern.

# **FM-RADIO**

Um das Radio zu nutzen, müssen Sie die Kopfhörer angeschlossen haben, da diese als Antenne dienen. Sie können Senderspeicherplätze erstellen, nach Sendern suchen oder aufzeichnen was derzeit wiedergegeben wird, indem Sie m drücken und dann Ihre Auswahl treffen.

# **VIDEOS ABSPIELEN**

Ihr Video Player benötigt ein bestimmtes Format für Video Dateien um es abspielen zu können. Auf dem ARCHOS steht Ihnen im Ordner "Software" eine Konvertierungs-Anwendung für Microsoft®-Rechner zur Verfügung, die auf Ihrem PC installiert werden kann. Diese konvertiert alle gängigen Video-Dateien in das speziell erforderliche Format. Konvertieren sie die Video Dateien zu einer Auflösung von 128x128 mit dieser Software auf Ihrem PC bevor sie diese auf den ARCHOS aufspielen und somit abspielen können.

# **MUSIK AUSWAHL**

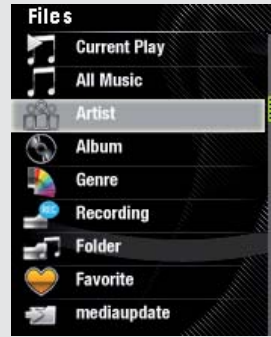

Nach dem Öffnen des Musik-Browsers können Sie Ihre Musik durch Titel, Künstler, Album oder Genre auswählen (sofern die Musik-Dateien diese Information enthalten). Wenn ein Song keine Musik-Tags besitzt, dann finden Sie den Song in dem Ordner <Other>.

Falls sich eine Lyrics-Datei (Textdatei oder .LRC) in dem gleichen Ordner befindet und den gleichen Namen des abgespielten Songs besitzt, wird der Inhalt der Lyrics-Datei mit angezeigt.

# **ANWENDER EINSTELLUNGEN**

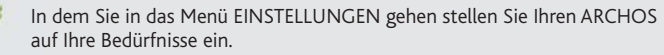

Musik: Erlaubt Ihnen eine Auswahl zwischen Wiederholung, Zufallswiedergabe oder keine und Sie können Ihre Equalizer Einstellungen machen.

Dia Show: Erlaubt Ihnen die Einstellung wie lange ein Bild in der Diashow gezeigt werden soll bis das nächste kommt.

Bildschirm: Erlaubt ihnen die Bidlschirmeinstellungen wie z.B. die Helligkeit, die Dauer der Hintergrundbeleuchtung (wie lange es dauert bevor sich das Display abdunkelt oder sich ausschaltet), und der Hintergrundbeleuchtungs-Modus (bestimmt ob sich das Display abdunkelt oder sich ausschaltet - zur Schonung des Akkus)

Autom. Ausschaltzeit: Regelt wie lange der Player im Dauerbetrieb bleiben soll bis zur automatischen Abschaltung.

Sprache: Erlaubt Ihnen die Einstellung der Menüsprache.

**Info:** Der ARCHOS 2 vison ist in der Lage einfache Textdateien anzuzeigen (.txt-Dateien)!

# **ÜBERTRAGEN VON MUSIK UND FOTOS AUF IHREN ARCHOS**

Sie können Ihre Media-Dateien durch Kopieren/Einfügen in die jeweiligen Ordner auf Ihren Vorteile: Sie erhalten dadurch Zugang zu unserem technischen Support ARCHOS entweder mit dem Windows ® Explorer (oder mit dem Finder auf einem Macintosh) über-Auf unserer Website : Für häufig gestellte Fragen (FAQ) siehe www.archos.com/faq tragen oder indem Sie den Windows Media ® Player verwenden. Der Button Synchronisieren" im Win-Kontaktieren Sie unseren technischen Kundendienst : Sie erhalten unter www.archos.com/support Hilfe per E-Mail. Bitte dows Media ® Player führt eine One-way Synchronisieren durch. Es werden Musik- und Foto-Dateien registrieren Sie Ihr Produkt, bevor Sie Kontakt mit dem technischen Support aufnehmen. zu Ihrem ARCHOS hinzufügt. Er wird Ihnen die Möglichkeit geben, dieselben Digitalmedien auf Ihrem ARCHOS zu speichern, wie Sie sie in Ihrer Bibliothek des Windows Media ® Player haben. **WARNUNG** 

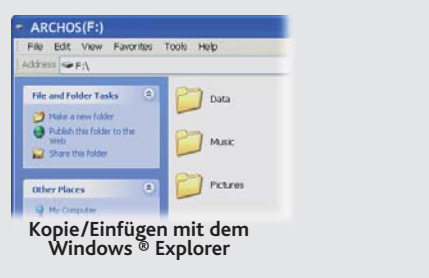

Starten Sie auf Ihrem Computer den Windows Media ® Player. 1) Wählen Sie anschließend Sync. 2) Fügen Sie die Mediadateien, die Sie übertragen wollen in das Fenster rechts. 3) Klicken Sie auf dem Knopf Start Sync. Die ausgewählten Lieder oder Fotos werden direkt in den entsprechen Music oder Pictures Ordner des ARCHOS kopiert. Mehr Informationen erhalten Sie in der Hilfe-Datei des Windows Media ® Players. Um podcasts abzuspielen, können Sie frei verfügbare Software aus dem Internet verwenden, wie beispielsweise das populäre Juice-Programm. Damit lassen sich Podcasts auf Ihren ARCHOS übertragen.

**Partition** 

# **MUSIK- WIEDERGABE**

1. Audio Frequenz Graphik / Album-Cover (oder Songs mit Texten, falls sich<br>in dem Ordner eine Textdatei (.lrc) mit dem Songnamen befindet)

2. Abspielzeit

♠

3. Play/pause Status

4. Dauer des Songs 5. Songtitel & Interpreten-

name

6. Equalizer Einstellungen

7. Song Nr. der insgesamt verfügbaren Songs

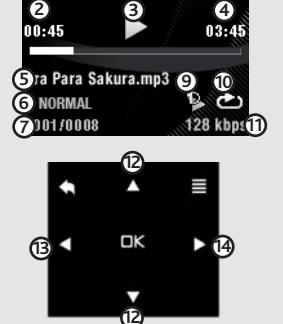

# **FEHLERBESEITIGUNG**

PROBLEM: Die Musik-Datei wird nicht angezeigt oder kann nicht abgespielt werden, wenn ich den Dateibrowser auswähle. LÖSUNG: Stellen Sie Sicher, dass sich Ihre Musik im Ordner ['Music'] befindet. Nicht alle Musik-Formate sind lesbar. Der ARCHOS kann MP3, WMA, WAV, FLAC und APE Dateitypen abspielen. Wenn es eine Datei vom Typ M4A ist (normalerweise von Macintosh ® Computer verwendet), muss es in eins der oben genannten Formate umgewandelt werden bevor es abgespielt werden kann.

PROBLEM: Das Gerät reagiert nicht mehr auf Eingaben. LÖSUNG: Drücken Sie mit Hilfe einer Büroklammer die Reset-Taste. Diese finden Sie auf der Rückseite.

PROBLEM: Ich möchte mein Gerät über den PC laden und gleichzeitig dabei Musik hören. LÖSUNG: Entfernen Sie softwareseitig Ihren ARCHOS sicher vom USB (wie oben beschrieben, USB Geräte sicher entfernen), lassen Sie Ihren ARCHOS jedoch über das USB Kabel angeschlossen, so dass er geladen werden kann. Nicht möglich mit Windows® 7 oder Windows Vista®.

PROBLEM: Ich habe neue Musik auf meinen ARCHOS aufgespielt, aber ich kann sie im Musik-Browser nicht finden. LÖSUNG: Sie müssen Ihre Dateien in den Musik-Ordner des ARCHOS kopieren. Wenn ein Song keine Musik-Tags besitzt, dann finden Sie den Song in dem Ordner <Other>. Wählen Sie Update Musik Bibliothek (unterster Menüpunkt der Liste) aus, dadurch wird die Musik-Bibliothek aktualisiert.

PROBLEM: Ich kann die Datei nicht wiederfinden, die ich gerade auf meinen ARCHOS kopiert habe. LÖSUNG: Bitte beachten Sie, dass im Musik- oder Foto-Modus nicht alle Dateitypen angezeigt werden selbst wenn sie da sind. Um alle Datei zu sehen, benutzen Sie die Option Navigation (Dateien)

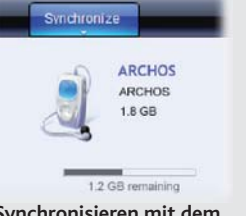

## Synchronisieren mit dem Windows Media<sup>®</sup> Player 11

### 8. Lautstärke

## 9. Wiederholen

(einen Song abspielen, einen Song wiederholen, Alle Songs anspielen)

10. Abspielmodus (Normal, Zufallswiedergabe)

### 11. Bitrate der Komprimierung

## 12. Lautstärkeregler

13. Vorheriger Song (Kurz drücken Schnellrücklauf (halten)

14. Nächster Song (Kurz drücken Schnellvorlauf (halten)

## REGISTRIEREN SIE IHR PRODUKT!

Nachdem Sie Ihr ARCHOS-Produkt ausgepackt haben, empfehlen wir Ihnen, es zu registrieren (www.archos.com/register). Das hat

Um Feuer- und Schockgefahren zu verhindem, vermeiden Sie Nässe, Regen oder starken Dampf. Nutzen Sie das Gerät nur für Ihren persönlichen Gebrauch. Das Kopieren von CDs oder das laden von Musik, Videos und Bild Dateien zum

### RECHTS- UND SICHERHEITSHINWEISE

### Garantie und eingeschränkte Produkthaftung

Für dieses Produkt gibt der Hersteller dem Ersterwerber eine eingeschränkte Garantie. Damit entstehen dem Ersterwerber bei einem Produktfehler<br>bestimmte Ansprüche gegenüber dem Hersteller. In Abhängigkeit von den Bestimmun

Im Allgemeinen und ausschließlich jeder Beschränkung ist der Hersteller nicht für Produktschäden auf Grund von Naturkatastrophen, Feuer,<br>elektrostatischer Aufladung und Entladung, falschem Gebrauch, unsachgemäßer Behandlun Produkts gespeichert wurden.

DER HERSTELLER ÜBERNIMMT KEINERLEI HAFTUNG FÜR FOLGESCHÄDEN. DIES GILT AUCH DANN, WENN ER DARÜBER INFORMIERT WAR,<br>DASS DERARTIGE SCHÄDEN ENTSTEHEN KÖNNEN.

Die Lizenzgeber von ARCHOS übernehmen keinerlei Haftung für die Eignung der Produkte, in denen die von ihnen in Lizenz vergebenen Verfahren implementiert sind. Die Lizenzgeber von ARCHOS übernehmen keinerlei Haftung für di

Die Lizenzgeber von ARCHOS und ihre gesetzlichen Vertreter sowie ihre Mitarbeiter übernehmen keinerlei Haftung für unmittelbare Schäden aller Art auf Grund der Unmöglichkeit, die lizenzierten Materialien zu nutzen. Dies gi

Vollständige Informationen über Garantie und Haftungsausschluss erhalten Sie von Ihrem Händler.

- Die Garantieverpflichtung des Herstellers erlischt in folgenden Fällen:
	- Bei Schäden auf Grund von falschem Gebrauch, Modifikationen, falscher Versorgungsspannung oder falscher Netzfrequenz.<br>Wenn das Garantiesiegel oder das Seriennummernschild beschädigt ist.
- Wenn das Garantiesiegel oder das Seriennummernschild fehlt.
- Für Batterien und andere Verbrauchsgegenstände, die im oder mit dem Gerät geliefert wurden.

Der Nutzer verpflichtet sich, dieses Produkt ausschließlich gemäß der Bestimmung desselben zu verwenden, ohne jegliche technische Modifikati-<br>on zu verursachen, die die Rechte Dritter verletzen könnte. Anderungen an der El

Als Bestandteil der vertraglichen Vereinbarung verpflichtet sich ARCHOS, die Verfügbarkeit von Ersatzteilen und Komponenten sicherzustellen, die<br>für die Benutzung und die Reparatur notwendig sind. Diese Verfügbarkeit wird

#### Warnhinweis: Lithium-Ionen-Akku

Dieses Produkt ist mit einem Lithium-Ionen-Akku ausgestattet. Beschädigen, öffnen oder zerlegen Sie ihn nicht und nutzen Sie ihn nicht in einer feuchten und/oder kornolierenden Umgebung. Bevahren Sie ihn einer Orten mit ho

#### **Elektrostatische Ladungen**

Die normale Funktion des Players kann durch ESD beeinträchtigt werden, wenn dies der Fall ist, setzen Sie das Gerät durch Drücken der Reset-First and der Rückseite des Produkts zurück und starten Sie dann ganz normal neu. Während der Datenübertragung, bitte mit der notwendiger<br>Sorgfalt und in einer antistatischen Umgebung durchführen.<br>Sorgfalt und in einer ant

#### Gefahr von Gehörschäder

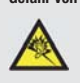

Geranr von Gehorschaden<br>
Dieses Produkt erfüllt die geltenden Vorschriften für die Beschränkung der Ausgabelautstärke von Audio-Un-<br>
Dieses Produkt erfüllt die geltenden SMB3, Vermeiden Sie das Musikhören mit Kopfhörern/Oh

#### **Rücksicht auf unsere Umwelt**

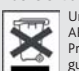

- universiteit in wichtiger Gedanke bei ARCHOS. Um diese Gedanken auch die Tat umsetzen zu können, hat ARCHOS ganz bewußt eine Reihe von Methoden entwickelt, die den Schutz unserer Umwelt in den gesamten Produktbereich ein

gebrauchte Batterien vorgesehenen Entsorgungs- und Sammelstellen entsorgen.

geonauchte Data der Produktionen-Symbol auf 3-rem Dendukt zeigt an, dass es in die Kategorie elektrische/elektronische Geräte<br>Bas Produkti: Das durchgekreuzte Mülltonnen-Symbol auf Ihrem Produkt zeigt an, dass es in die Ka europäischen Verordnungen die Rücknahme dieses Geräts:

-in den Verkaufsstellen, falls ein ähnliches elektronisches Produkt erneut erworben wird

-in örtlich eingerichteten Entsorgungsbereichen (Entsorgungs-Center, Müllsortier-System etc.).

Ihre Mithilfe und aktive Teilnahme an der Wiederverwendung und Wiedernutzbarmachung entsorgter elektronischer und elektrischer Geräte hat<br>positive Auswirkungen auf die gesamte Umwelt und die Gesundheit aller Mitbürger.

#### **Copyright-Vermerk**

Copyright ARCHOS @ 2010. Alle Rechte vorbehalten.

Dieses Dokument darf ohne vorherige schriftliche Genehmigung durch ARCHOS weder im Ganzen noch teilweise in irgendeiner Form<br>reproduziert, in eine andere natürliche Sprache übersetzt oder elektronisch gespeichert werden. A den tatsächlichen Produkten kann nicht garantiert werden.

Haftungsausschluss: Soweit gesetzlich zulässig, übernimmt der Hersteller keinerlei Haftung für Urheberrechtsverletzungen, die aus dem Gebrauch